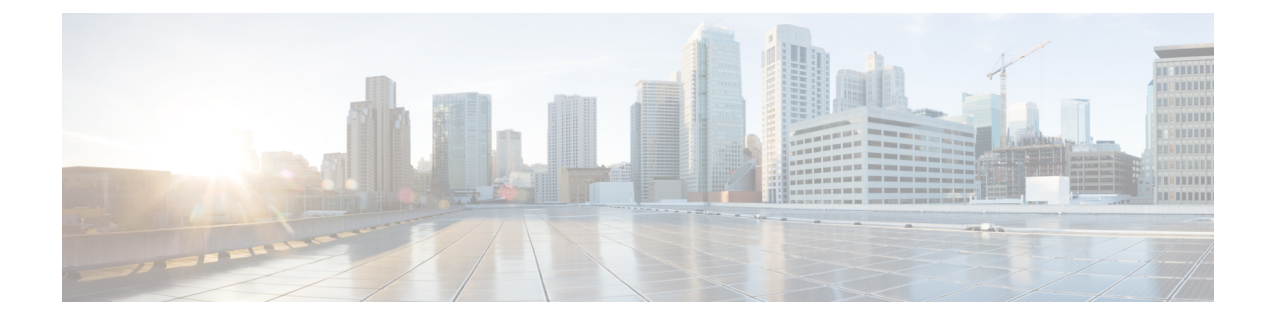

# **Cisco Cloud Network Controller** について

- 概要 (1 ページ)
- overlay-2 (セカンダリ) VRF について (2 ページ)
- 外部ネットワーク接続 (3 ページ)
- サポートされているルーティングとセキュリティ ポリシーの概要 (4 ページ)
- トンネルのソース インターフェイスの選択 (9 ページ)
- 注意事項と制約事項 (10 ページ)
- Cisco Cloud Network Controller GUI について (12 ページ)

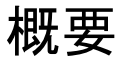

Cisco クラウドネットワーク コントローラは、クラウドベース仮想マシン (VM)で展開可能 なソフトウェアです。Amazon Web Services(AWS)、Azure、および Google Cloud は、Cisco Cloud Network Controller でサポートされるクラウド プロバイダーです。

展開されると、Cisco Cloud Network Controller は以下を実行します。

- Azure パブリッククラウドと対話するための既存の Cisco APIC と同様のインターフェイス を提供します
- クラウド構成の展開と構成を自動化します
- クラウド ルータ コントロール プレーンを設定します
- オンプレミス Cisco ACI ファブリックとクラウドサイト間のデータ パスを設定します
- Cisco ACI ポリシーをクラウド ネイティブ コンストラクトに変換します
- エンドポイントを検出します
- オンプレミスのデータセンターまたはパブリッククラウドの両方またはいずれかに展開さ れたワークロードに対して一貫したポリシー、セキュリティ、および分析を提供します

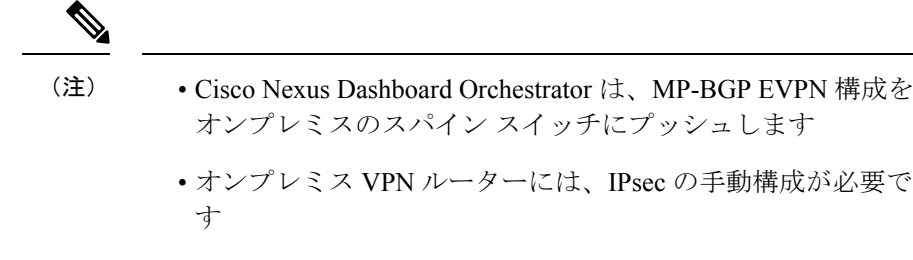

- オンプレミスのデータセンターとパブリッククラウド間の自動接続を提供し、プロビジョ ニングとモニタリングを容易にします。
- ポリシーは Cisco Nexus Dashboard Orchestrator によってオンプレミスおよびクラウド サイ トにプッシュされ、Cisco Cloud Network Controller はポリシーをクラウド ネイティブ コン ストラクトに変換して、ポリシーをオンプレミス サイトと一致させます。

パブリック クラウドに Cisco ACI を拡張することの詳細については、*Cisco Cloud Network Controller Installation Guide* を参照してください。

Cisco Cloud Network Controller が稼働している場合は、Cisco Cloud Network Controller コンポー ネントの追加と構成を開始できます。このドキュメントでは、Cisco Cloud Network Controller ポリシーモデルについて説明し、GUIおよびREST APIを使用してCiscoCloud NetworkController コンポーネントを管理 (追加、構成、表示、および削除) する方法について説明します。

# **overlay-2**(セカンダリ)**VRF** について

以前では、セカンダリ VRF である overlay-2 VRF は、Cisco Cloud Network Controller の起動時 にインフラテナントで暗黙的に作成され、overlay-2(セカンダリ)VRFでのみAzureのサービ スを作成する必要がありました。その制限は削除され、overlay-2 VRF は Cisco Cloud Network Controller の起動中にインフラ テナントで暗黙的に作成されなくなりました。

Cisco Cloud Network Controller または Nexus Dashboard Orchestrator (NDO) のいずれかで、この overlay-2 (セカンダリ) VRFの特別な処理はありません。任意の名前で任意のセカンダリ VRF を作成し、インフラ VPC で RsSubnetToCtx を関連付け、Azure のこれらの任意のセカンダリ VRF にサービスを展開できます。いつでもセカンダリ VRF を作成でき、overlay-2 は単なるセ カンダリ VRF です。

- インフラ テナントで、overlay-2 VRF を含む任意のセカンダリ VRF でクラウド EPG を作 成できます。インフラ VNet で新しい CIDR を作成すると、それらの CIDR は overlay-2 VRF に暗黙的にマッピングされないため、新しい CIDR をセカンダリ VRF にマッピングする のはユーザの責任です。
- インフラ VNet のクラウド コンテキスト プロファイルは、複数の VRF(インフラ VNet の overlay-1 および overlay-2 VRF)にマッピングできます。
- クラウドでは、サブネットのルートテーブルは、ネットワークの分離を実現するための最 も詳細なエンティティです。したがって、overlay-1VRFのすべてのシステム作成クラウド

サブネットと、overlay-2VRFのユーザ作成サブネットは、ネットワークセグメンテーショ ンを実現するためにクラウド内の個別のルート テーブルにマッピングされます。

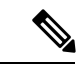

Azure クラウドでは、他の VNet とのアクティブなピアリングがある VNet で CIDR を追加また は削除することはできません。したがって、インフラ VNet に CIDR を追加する必要がある場 合は、最初にその中で VNet ピアリングを無効にする必要があります。これにより、インフラ VNet に関連付けられているすべての VNet ピアリングが削除されます。インフラ VNet に新し い CIDR を追加したら、インフラ VNet で VNet ピアリングを再度有効にする必要があります。 (注)

ハブ VNet の既存の CIDR に新しいサブネットを追加する場合は、VNet ピアリングを無効にす る必要はありません。

### 外部ネットワーク接続

AWS と Cisco Cloud Network Controller の外部ネットワーク接続は、インフラ VNet の CCR から のEVPN接続を使用することによってのみ利用可能でした。インフラVNetCCRからIPSec/BGP を使用する任意の外部デバイスへの IPv4 接続もサポートされます。この IPSec/BGP 外部接続 により、Cisco Cloud Network Controller をブランチ オフィスに接続できます。

次の項では、リリース25.0(1)で提供される新しい外部ネットワーク接続を可能にするコンポー ネントの詳細について説明します。

#### 外部 **VRF**

外部 **VRF** は、クラウドに存在しない一意の VRF ですが、1 つ以上の外部ネットワークに関連 付けられています。VNet をホストするために使用され、クラウド コンテキスト プロファイル に関連付けられている VRF である内部 VRF とは対照的に、外部 VRF は、Cisco Cloud ネット ワーク コントローラで使用されるどのクラウド コンテキスト プロファイルでも参照されませ  $h_{\rm o}$ 

外部 VRF は、他のクラウド サイトまたはオンプレミス サイトに接続されている外部ネット ワークを表します。複数のクラウド VRF は、外部 VRF にルートをリークしたり、外部 VRF からルートを取得したりできます。外部VRFで外部ネットワークが作成されると、VRF間ルー ティングが設定され、外部ネットワークで受信およびアドバタイズされたルートが 外部 VRF で受信またはアドバタイズされます。

#### 非 **ACI** 外部デバイスへの接続

Azure CCR から ACI 以外の外部デバイスへの接続もサポートされています。インフラ VNet CCRからこれらの非ACI外部デバイスへのIPv4セッションが外部VRFで作成され、外部VRF とサイト ローカル VRF の間で VRF 間ルーティングが設定されます。

このタイプの接続に関する注意事項と制限事項を次に示します。

• EVPN と IPv4 IPSec/BGP の両方を使用して、クラウドから同じリモート サイトに接続す ることはできません。

#### 注意事項と制約事項

すべてのリージョンを手動で選択する代わりに、外部ネットワーク接続に対して allRegion を true に設定する必要があります。

# サポートされているルーティングとセキュリティ ポリ シーの概要

ルーティングとセキュリティポリシーは、CiscoCloud NetworkControllerで実行しているリリー スに応じて、異なる方法で処理されます。

### ルーティングおよびセキュリティポリシー:リリース **25.0(1)** 以前のリ リース

リリース 25.0(1) より前のリリースでは、ルーティング ポリシーとセキュリティ ポリシーは緊 密に結合されていました。EPGにまたがる2つのエンドポイント間の通信を許可するには、コ ントラクトを構成する必要があります。これらのコントラクトは、次の目的で使用されます。

- ルーティング ポリシー:トラフィック フローを確立するルートを定義するために使用さ れるポリシー
- セキュリティポリシー:セキュリティグループルール、ネットワークセキュリティルー ルなど、セキュリティ目的で使用されるルール

つまり、コントラクトは本質的に、セキュリティ ポリシーとルーティング ポリシーの両方を 構成するという2つの目的を果たします。つまり、コントラクトを破棄すると、許可するトラ フィックと拒否するトラフィックを管理するセキュリティポリシーが破棄されるだけでなく、 そのトラフィックのルーティングに使用されるポリシーも破棄されます。リリース 25.0(1) よ り前では、セキュリティポリシーを設定せずにルーティングポリシーを設定する方法はなく、 その逆も同様です。

### ルーティングおよびセキュリティ ポリシー**:** リリース **25.0(1)**

リリース 25.0(1) 以降、セキュリティ ポリシーから独立して、ルーティングを個別に構成する ためのサポートが利用できるようになりました。

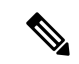

このセクションで説明するルーティング ポリシーは、25.0(1) リリース専用であり、内部と 外 部 VRF の間でのみ適用されます。 25.0(2) リリースでのルーティング ポリシーとセキュリティ ポリシーの変更については、ルーティング ポリシー: リリース 25.0(2) (6 ページ) を参照し てください。 (注)

ルーティングおよびセキュリティ ポリシーを構成する手順は次のとおりです。

- ルーティング ポリシー: リリース 25.0(1) で導入された VRF 間ルーティング機能を使用し て、ルーティング ポリシーを個別に設定します。これらの手順については、Cisco [Cloud](cisco-cloud-network-controller-for-azure-user-guide-260x_chapter4.pdf#nameddest=unique_12) Network Controller GUI を使用した VRF 間ルート [リークの構成](cisco-cloud-network-controller-for-azure-user-guide-260x_chapter4.pdf#nameddest=unique_12) を参照してください。
- セキュリティ ポリシー : ルーティング ポリシーを構成した後、セキュリティ ポリシーを 個別に構成するために以前に行ったように、引き続きコントラクトを使用します。
	- まず、外部EPGを作成します。これらの手順については、[CiscoCloudNetworkController](cisco-cloud-network-controller-for-azure-user-guide-260x_chapter4.pdf#nameddest=unique_13) GUI [を使用した外部](cisco-cloud-network-controller-for-azure-user-guide-260x_chapter4.pdf#nameddest=unique_13) EPG の作成 を参照してください。
	- 次に、外部 EPG とクラウド EPG の間のコントラクトを作成します。これらの手順に ついては、Cisco Cloud Network Controller GUI [を使用したコントラクトの作成](cisco-cloud-network-controller-for-azure-user-guide-260x_chapter4.pdf#nameddest=unique_14) を参照 してください。

VRF 間ルーティングを使用すると、独立したルーティング ポリシーを構成して、次のタイプ のサイト間のルーティングを設定するときに、内部のペアと外部 VRF の間でリークするルー トを指定できます。

次の図は、この種の構成のトポロジ例を示しています。このトポロジ例は、ACI以外のサイト にある可能性のある外部デバイス (Ext-1) の背後にあるリモート エンドポイント (vpn-1) に接続 する方法を示しています。この非ACIサイトは、ブランチオフィス、同じ場所にあるサイト、 クラウド サイト、または BGP IPv4 および IPSec の機能を備えたインターネット上の任意の場 所である可能性があります。

この例では、infra:Ext-V1 はインフラ VNet の CCR 上の 外部 VRF にあり、リモート デバイス への IPSec トンネルを介した BGP IPv4 セッションがあります。リモート エンドポイント ルー トは、これらのセッションを介して infra:Ext-V1 VRF で受信され、図の右側に表示されている 内部 VRF (たとえば、VNet10 の T1:VRF10)にリークされます。逆リーク ルートも設定され ています。

ルート リークは、ルート マップを使用して内部 VRF と外部 VRF の間で発生します。Cisco Cloud Network Controller では、ルート マップを使用して、内部 VRF から 外部 VRF へ、および 外部 VRF から内部 VRF へのセキュリティ ポリシーとは独立したルーティング ポリシーを構 成できます。内部 VRF のペア間のルーティングを設定するときに引き続きコントラクトを使 用するため、内部 VRF 間のルーティング時に、ルーティング ポリシーとセキュリティ ポリ シーが設定プロセスで結び付けられます。

次のリストは、ルートマップを使用してセキュリティポリシーから独立してルーティングポ リシーを構成できる状況、およびルーティング ポリシーとセキュリティ ポリシーが結び付け られているコントラクトを使用する必要がある状況に関する詳細を示しています。

- コントラクトベースのルーティングを使用するルーティングの状況:
	- サイト内ルーティング (リージョン内およびリージョン間)
	- サイト間ルーティング(EVPN を使用したオンプレミスのクラウドから ACI)
	- クラウド間ルーティング
	- 内部 VRF 間のルート リーク
- ルート マップベースのルーティングを使用するルーティングの状況:
	- L3Out 外部 VRF を使用したクラウドから非 ACI オンプレミス サイトへ (EVPN なし)
	- 内部 VRF から 外部 VRF への特定のルートまたはすべてのルートをリークします。
	- 外部 VRF から内部 VRF への特定のルートまたはすべてのルートをリークする

#### 注意事項および制約事項

VRF 間ルーティングを使用してルートマップを使用して VRF ペア間のルートをリークする場 合は、次の注意事項が適用されます。

• ルートは常に、内部 VRF と外部 VRF の間で双方向にリークされます。

たとえば、内部 VRF (V1) と外部 VRF (Ext-V1) を持つユーザー テナント (t1) があるとしま す。ルート リークは、これらの VRF の両方に対して双方向に設定する必要があります。

- 「より大きな」プレフィックスがすでにリークされている間に、「より小さな」プレフィッ クスをリークするように設定することはできません。たとえば、10.10.0.0/16 プレフィッ クスがすでにリークされるように設定されている場合、10.10.10.0/24 プレフィックスの設 定は拒否されます。同様に、0.0.0.0/0(すべてリーク)プレフィックスを設定した場合、 他のプレフィックスは設定できません。
- クラウド外部 EPG (cloudExtEpgs) 間の契約は許可されていません。
- 外部 VRF は、クラウド EPG の作成には使用できません。
- 外部 VRF は常にインフラ テナントに属します。
- 外部 VRF 間のリーク ルーティングはサポートされていません。

### ルーティング ポリシー**:** リリース **25.0(2)**

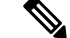

このセクションで説明するルーティングおよびセキュリティ ポリシーは、25.0(2) リリース専 用です。以前のリリースでのルーティング ポリシーとセキュリティ ポリシーの変更について は、ルーティングおよびセキュリティ ポリシー: リリース 25.0(1) (4 ページ) を参照してく ださい。 (注)

リリース 25.0(2) では、ルーティング ポリシーとセキュリティ ポリシーは、ルーティングおよ びセキュリティ ポリシー: リリース 25.0(1) (4 ページ) で説明されているように引き続き分 割されますが、特にルーティング ポリシーに次の変更が追加されています。

- 内部 VRF 間のルート リーク (7ページ)
- グローバルな Inter-VRF ルート リーク ポリシー (7 ページ)
- 注意事項と制約事項 (9 ページ)

#### 内部 **VRF** 間のルート リーク

以前の 25.0(1) リリースでは、内部 VRF と外部 VRF のペア間でリークするルートを指定する 独立したルーティング ポリシーを設定できる、VRF 間ルート マップベースのルーティング機 能が導入されました。このルート マップ ベースのルーティング機能は、特に内部 VRF と外部 VRF の間に適用されます。内部 VRF のペア間のルーティングを設定する場合、ルーティング およびセキュリティ ポリシー: リリース 25.0(1) (4 ページ)で説明されているように、その 状況ではコントラクトベースのルーティングのみを使用できます。

リリース 25.0(2) 以降、内部 VRF のペア間でのルート マップベースのルート リークがサポー トされるようになりました。次のいずれかのオプションを使用して、ルートをリークする方法 を指定します。

- 次を使用して、VRF に関連付けられているすべての CIDRS または特定のサブネット IP ア ドレスをリークします。
	- GUI を介した **Leak All** オプション
	- REST API を介した leakInternalPrefix フィールド
- 次を使用して、VRF のペア間でリークします。
	- GUI による サブネット **IP** オプション
	- REST API を介した leakInternalSubnet フィールド

#### グローバルな **Inter-VRF** ルート リーク ポリシー

内部 VRF のペア間でのルート マップ ベースのルート リークのサポートに加えて、内部 VRF ルートリークポリシーでは、コントラクトベースのルーティングまたは内部VRFのペア間の ルートマップベースのルーティングを使用するかどうかを選択することもできます。これは、 初回セットアップで利用可能なグローバルモード構成であり、コントラクトベースまたはルー トマップベースのモデルを可能にします。このグローバルモードでコントラクトベースルー ティングを有効にすると、ルートマップがない場合にのみ、コントラクトを使用して内部VRF のペア間のルートがリークされる可能性があることに注意してください。

このポリシーには、次の特性があります。

- このポリシーは、すべての内部 VRF に関連付けられています。
- これは Cisco Cloud Network Controller で作成されたポリシーです。

• 契約ベースのルーティングは、グリーンフィールド ケースに対してデフォルトで無効に なっています(Cisco Cloud ネットワーク コントローラに初めて構成する場合)。アップ グレードの場合、リリース25.0(2)より前に構成されたCiscoCloudネットワークコント ローラがある場合、コントラクトベースのルーティングが有効になります。

内部VRFルートリークポリシーは、ルートマップ不在で契約がルートでドライブできるかを はいまたは、いいえを使用して表示する初期設定画面の**[**詳細設定(**AdvancedSettings**)**]**の後 の **[**構成編集(**Edit Configuration**)**]** で構成されたグローバル ポリシーです:

- **[**いいえ(**No**)**]**:デフォルト設定。ルートはコントラクトに基づいて漏洩するのではなく、 ルート マップに基づいて漏洩します。
- **[**はい(**Yes**)**]**:ルートマップが存在しない場合、コントラクトに基づいてルートが漏洩し ます。有効に設定されている場合、ルートマップが構成されていないときに、ドライブ回 送を契約します。ルート マップが存在するときに、ルート マップは常にドライブ回送で す。

切り替えることができます。次に、このグローバル VRF ルート リーク ポリシーをスイッチす るための一般的な推奨手順を示します。詳細な手順は、Cisco Cloud Network [Controller](cisco-cloud-network-controller-for-azure-user-guide-260x_chapter4.pdf#nameddest=unique_15) GUI を [使用した内部](cisco-cloud-network-controller-for-azure-user-guide-260x_chapter4.pdf#nameddest=unique_15) VRF のリーク ルートの構成 で提供されています。

- EVPN を使用したマルチクラウドおよびハイブリッド クラウドの展開では、Cisco Cloud Network Controller でコントラクト ベースのルーティングを有効にする必要があります。
- EVPNを使用しないマルチクラウドおよびハイブリッドクラウドの展開の場合、ルーティ ングは、コントラクトではなくルート マップのみを介して実行されます。
- コントラクト ベースのルーティング スイッチを無効にして、コントラクト ベースのルー ティングからルート マップ ベースのルーティングに切り替える場合、**[**いいえ(**No**)**]**に 設定をスイッチする前にルート マップ ベースのルーティングが構成されていないと、こ のアクションは混乱を招く可能性があります。

ルートマップベースのルーティングにスイッチするために、次の設定変更を行う必要があ ります:

- **1.** 既存のコントラクトを持つ VRF のすべてのペア間でルート マップ ベースのルート リークを有効にします。
- **2.** グローバルポリシーでコントラクトベースのルーティングポリシーを無効にします。

その時点で、ルーティング ポリシーをルート マップ ベースのルーティングに変更できま す。その後、新しいルート マップ ベースのルーティングで必要な粒度を反映するように ルーティングを変更できます。

• ルート マップベースのルーティングからコントラクト ベースのルーティングにスイッチ することでコントラクト ベースのルーティングを有効にする場合は、コントラクト ベー スのルーティングにスイッチする前に構成を変更する必要はありません。これは、この設 定が追加操作であるためです。つまり、コントラクト ベースとルート マップ ベースの両 方のルーティングを、VRFのペア間で有効にすることができます。ルーティングを有効に する場合、ルートマップはコントラクトよりも優先されます。ルートマップベースのルー ティングを有効にすると、コントラクトベースのルーティングの追加は中断がないように しなければなりません。

#### 注意事項と制約事項

次の注意事項および制約事項は、リリース 25.0(2) に適用されます。

- 外部 VRF と内部 VRF 間のルーティングでは、引き続きルート マップ ベースのルーティ ングのみが使用されます。
- レイヤ 4 からレイヤ 7 へのサービス挿入は引き続きコントラクトを介して行われるため、 このような状況では、グローバル レベルでコントラクト ベースのルーティングを有効に する必要があります。
- Azureエキスプレスルートとの外部接続では、引き続きコントラクトベースのルーティン グが使用されます。
- leakExternalPrefix は、SSH を実行する外部 EPG 用に構成された外部エンドポイント セ レクタと重複しないようにしてください。そうしないと、SSHが壊れます。この場合、プ レフィックスは、Azure のインターネットへのデフォルトルートではなく、ネットワーク ロードバランサを指します。
- インターネット トラフィックをリモートサイトにリダイレクトする必要がない限り、 leakInternalPrefix(Leak All、または 0.0.0.0/0)は使用しないでください。そうしない と、SSHが破損します。この場合、インターネットへのデフォルトルートは、ネットワー ク ロードバランサを指す新しい UDR によって上書きされます。

## トンネルのソース インターフェイスの選択

異なる外部ネットワークから同じ接続先への複数のトンネルを使用するためのサポートが利用 可能です。これは、GUI でさまざまなソース インターフェイス (2、3、または 4) を使用する か、cloudtemplateIpseTunnlSourceInterface を使用して REST API を介して実行されます。

次の例は、インターフェイス3だけが発信元インターフェイスとして使用される状況を示して います。

<cloudtemplateIpSecTunnel peeraddr="173.36.19.2" preSharedKey="def" poolname="pool1"> **<cloudtemplateIpSecTunnelSourceInterface sourceInterfaceId="3" />** </cloudtemplateIpSecTunnel>

次の例は、インターフェイス 2 と 3 の両方が発信元インターフェイスとして使用されている状 況を示しています。

```
<cloudtemplateIpSecTunnel peeraddr="173.36.19.2" preSharedKey="def" poolname="pool1">
    <cloudtemplateIpSecTunnelSourceInterface sourceInterfaceId="2" />
    <cloudtemplateIpSecTunnelSourceInterface sourceInterfaceId="3" />
</cloudtemplateIpSecTunnel>
```
#### 注意事項と制約事項

- インターフェイスの数を増やすと、トンネルの内部ローカル IP アドレスの需要が増加し ます。
- IPsec トンネル ソース インターフェイスの機能は、IKEv2 構成でのみサポートされます。

### 注意事項と制約事項

- ここでは、Cisco Cloud Network Controller の注意事項と制限事項について説明します。
	- クラウド CCR(クラウド ルータ)で VRF 間ルート リークを使用しているときに、オンプ レミスとクラウドの間で複数のVRFをストレッチすることはできません。たとえば、EPG1 を持つ VRF1 が拡張され、EPG2 を持つ VRF2 も拡張される状況では、EPG1 は EPG2 とコ ントラクトできません。ただし、クラウド内に複数のVRFを設定して、1つのオンプレミ ス VRF と 1 つ以上のコントラクトを共有することができます。
	- クラウド上の CSR にアドバタイズするために、外部でアドバタイズされたオンプレミス サイトのブリッジ ドメイン サブネットを設定します。
	- テナントのオブジェクトを設定する前に、古いクラウド リソース オブジェクトを確認し ます。アカウントを管理していた以前の Cisco Cloud Network Controller 仮想マシンから適 切に消去されなかった場合、古い設定が存在する可能性があります。Cisco Cloud Network Controller は古いクラウド オブジェクトを表示できますが、削除することはできません。 クラウド アカウントにログインし、手動で削除する必要があります。

(注)

テナント サブスクリプション ID を追加した後、Cisco Cloud NetworkControllerが古いクラウドリソースを検出するには時間が かかります。

Azureでは、1つのテナントが所有するAzureアカウントを複数の テナントが共有できます。アカウントが複数のテナントで共有さ れている場合、所有者テナントのみが他のテナントの古いオブ ジェクトを表示できます。

古いクラウド リソースを確認するには、次の手順を実行します。

- **1.** Cisco Cloud Network Controller GUI から、**[**ナビゲーション(**Navigation**)**]** メニュー **> [**アプリケーション管理(**Application Management**)**] > [**テナント(**Tenants**)**]**の順に クリックします。**[**テナント(**Tenants**)**]** サマリー テーブルは、テナントのリストと ともに、サマリー テーブルの行として作業ペインに表示されます。
- **2.** オブジェクトを作成するテナントをダブルクリックします。[概要(Overview)]、[ク ラウドリソース (Cloud Resources) ]、[アプリケーション管理 (Application Management)]、[統計(Statistics)]、および [イベント分析(Event Analytics)] タブが 表示されます。
- **3. [**クラウド リソース(**Cloud Resources**)**] > [**アクション(**Actions**)**] > [**古いクラウド リソース(**View Stale Cloud Objects**)**]** の順にクリックします。**[**古いクラウド オブ ジェクト(**Stale Cloud Objects**)**]** ダイアログボックスが表示されます。
- Cisco Cloud Network Controller は、作成した Azure リソースの管理を試みます。既存のリ ソースをインベントリとしてリストするのではなく、他のアプリケーションによって作成 されたリソースの管理を試みません。同時に、Azureインフラテナントサブスクリプショ ンのAzure IAMユーザ、および他のテナントアカウントが、CiscoCloud NetworkController が作成するリソースを妨害しないことも期待されます。このため、Cisco Cloud Network Controller が Azure 上で作成するすべてのリソースには、次の 2 つのタグの少なくとも 1 つがあります。
	- AciDnTag
	- AciOwnerTag

Cisco Cloud Network Controller は VM、またはその他のリソースを作成、削除、または更新 する権限を持つ Azure IAM ユーザーが Cisco Cloud Network Controller によって作成および 管理されるリソースへアクセスすることや変更することを防止する必要があります。この ような制限は、インフラとその他のユーザのテナントサブスクリプションの両方に適用す る必要があります。Azure サブスクリプション管理者は、上記の 2 つのタグを使用して、 意図しないアクセスや変更を防ぐ必要があります。たとえば、次のようなアクセス ポリ シーがあれば、Cisco Cloud Network Controller によって管理されているリソースへのアク セスを防止することができます。

```
{
  "properties": {
    "level": "CanNotDelete",
    "notes": "Optional text notes."
  }
}
```
- 共有 L3Out を構成する場合:
	- オンプレミスの L3Out とクラウド EPG をテナント共通にすることはできません。
	- オンプレミスの L3Out とクラウド EPG が異なるテナントにある場合は、テナント共 通でコントラクトを定義します。オンプレミス サイトまたはクラウド テナントでコ ントラクトすることはできません。
	- •オンプレミスのL3Out外部EPG(l3extInstP)でクラウドEPGのCIDRを指定します。
	- オンプレミスの L3Out が別の VRF のクラウド EPG とコントラクトしている場合、ク ラウド EPG が存在する VRF をオンプレミス サイトに拡張することはできず、オンプ レミス サイトの他の VRF とコントラクトすることはできません。 。
	- オンプレミスの外部 EPG で外部サブネットを構成する場合:
		- 外部サブネットをゼロ以外のサブネットとして指定します。
		- 外部サブネットは、別の外部サブネットと重複できません。
- クラウド EPG とコントラクトするには、共有ルート制御フラグを使用して外部 サブネットをマークします。
- オンプレミスの外部EPGでマークされている外部サブネットは、L3Outのルーティン グプロトコルを介して学習されているか、静的ルートとして作成されている必要があ ります。
- サポートされているスケールの合計については、次のサポートされているスケールの表を 参照してください。

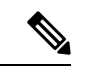

サポートされているスケール表で指定されているスケールによ り、合計 4 つの管理リージョンのみ所持できます。 (注)

表 **<sup>1</sup> :** サポートされるスケール

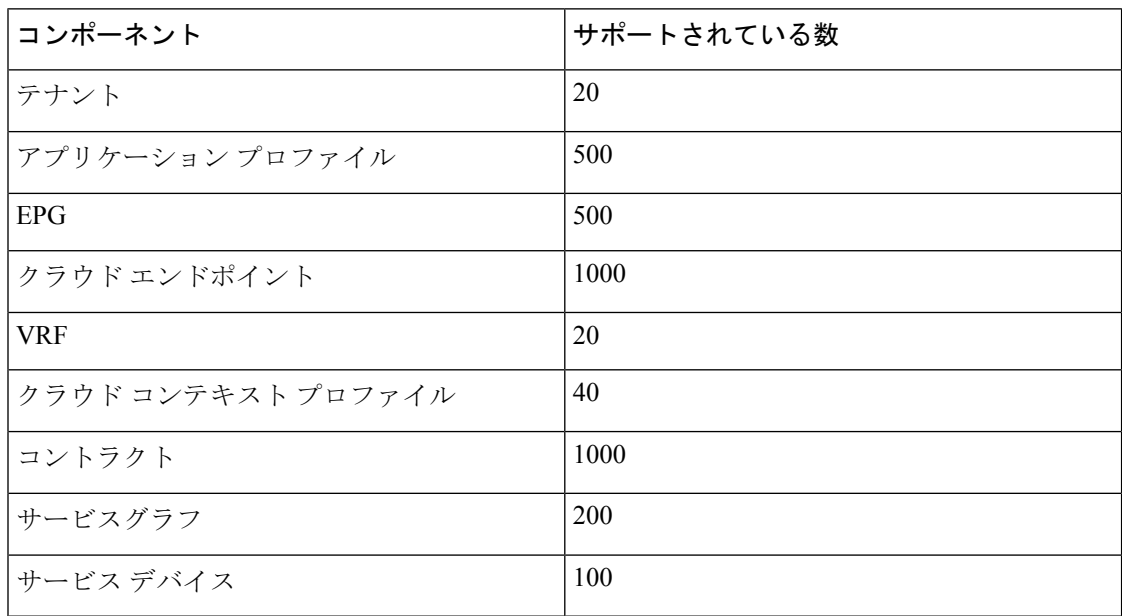

## **Cisco Cloud Network Controller GUI** について

CiscoCloud NetworkController GUIは、関連するウィンドウのグループに分類されます。各ウィ ンドウでは、特定のコンポーネントにアクセスして管理できます。GUIの左側にある**[**ナビゲー ション(**Navigation**)**]**メニューを使用して、ウィンドウ間を移動します。メニューのいずれか の部分にマウスを移動すると、**[**ダッシュボード(**Dashboard**)**]**、**[**アプリケーション管理 (**ApplicationManagement**)**]**、**[**クラウドリソース(**CloudResources**)**]**、**[**操作(**Operations**)**]**、 **[**インフラストラクチャ(**Infrastructure**)**]**、および **[**管理(**Administrative**)**]** タブのリストが 表示されます。

各タブには異なるサブタブのリストが含まれており、各サブタブから異なるコンポーネント固 有のウィンドウにアクセスできます。たとえば、EPG固有のウィンドウを表示するには、マウ スを[ナビゲーション(**Navigation**)**]**メニューに合わせ、**[**アプリケーション管理(**Application Management**)**]** > **[EPGs]** をクリックします。そこから、**[**ナビゲーション(**Navigation**)**]** メ ニューを使用して別のコンポーネントの詳細を表示できます。たとえば、**[**運用(**Operations**)**]**> **[**アクティブ セッション(**Active Sessions**)**]** をクリックして、**EPG**から**[**アクティブ セッショ ン(**Active Sessions**)**]** ウィンドウに移動できます。

**[**インテント(**Intent**)**]** メニュー バー アイコンを使用すると、GUI の任意の場所からコンポー ネントを作成できます。たとえば、**[**ルータ(**Routers**)**]** ウィンドウの表示中にテナントを作 成するには、**[**インテント(**Intent**)**]** アイコンをクリックします。検索ボックスとドロップダ ウンリストを含むダイアログが表示されます。ドロップダウンリストをクリックして**[**アプリ ケーション管理(**Application Management**)**]** を選択すると、**[**テナント(**Tenant**)**]** オプショ ンを含むオプションのリストが表示されます。**[**テナント(**Tenant**)**]**オプションをクリックす ると、テナントの作成に必要なフィールドのグループを示す**[**テナントの作成(**CreateTenant**)**]** ダイアログが表示されます。

Cisco Cloud Network Controller コンポーネントの構成の詳細については、Cisco Cloud [Network](cisco-cloud-network-controller-for-azure-user-guide-260x_chapter4.pdf#nameddest=unique_19) Controller [コンポーネントの構成](cisco-cloud-network-controller-for-azure-user-guide-260x_chapter4.pdf#nameddest=unique_19) を参照してください。

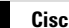

I

翻訳について

このドキュメントは、米国シスコ発行ドキュメントの参考和訳です。リンク情報につきましては 、日本語版掲載時点で、英語版にアップデートがあり、リンク先のページが移動/変更されている 場合がありますことをご了承ください。あくまでも参考和訳となりますので、正式な内容につい ては米国サイトのドキュメントを参照ください。